#### Debug tool window | Variables tab | context menu | Customize Data Views

Use this dialog to configure the debugger data view options. Note that the same settings can be alternatively configured on the Debugger page in the Settings dialog.

- Data Views tab
- Data Type Renderers tab

#### Data Views tab

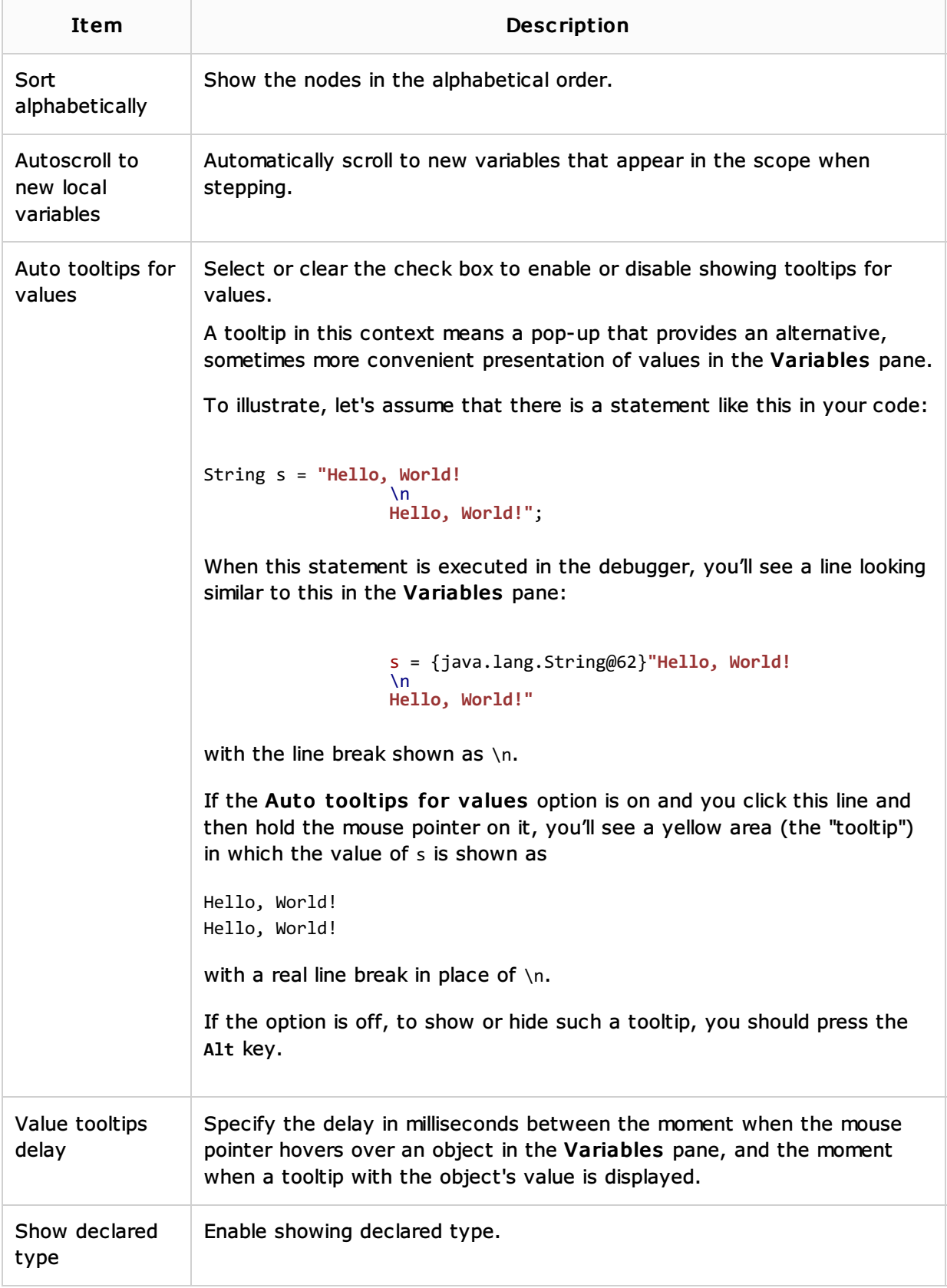

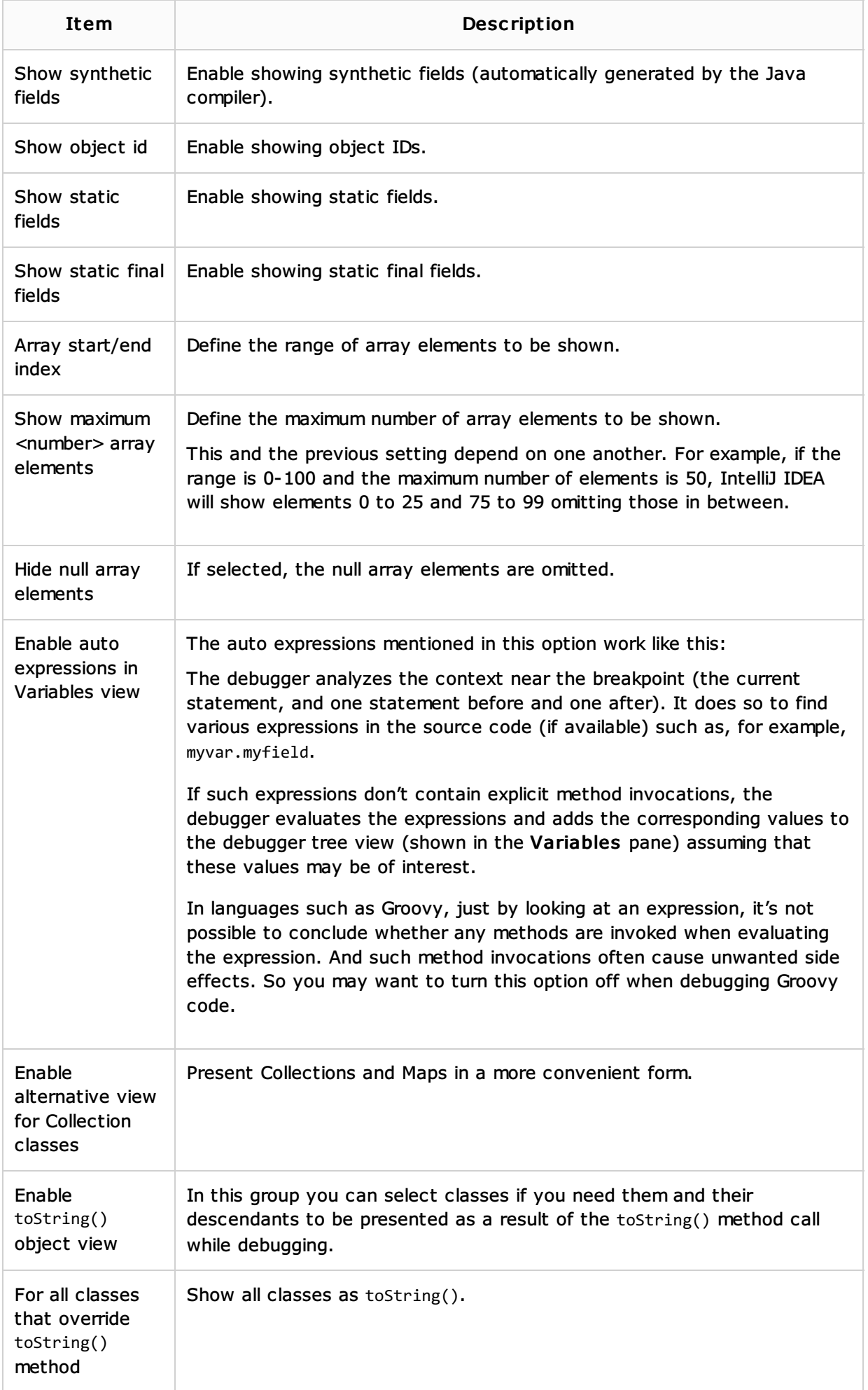

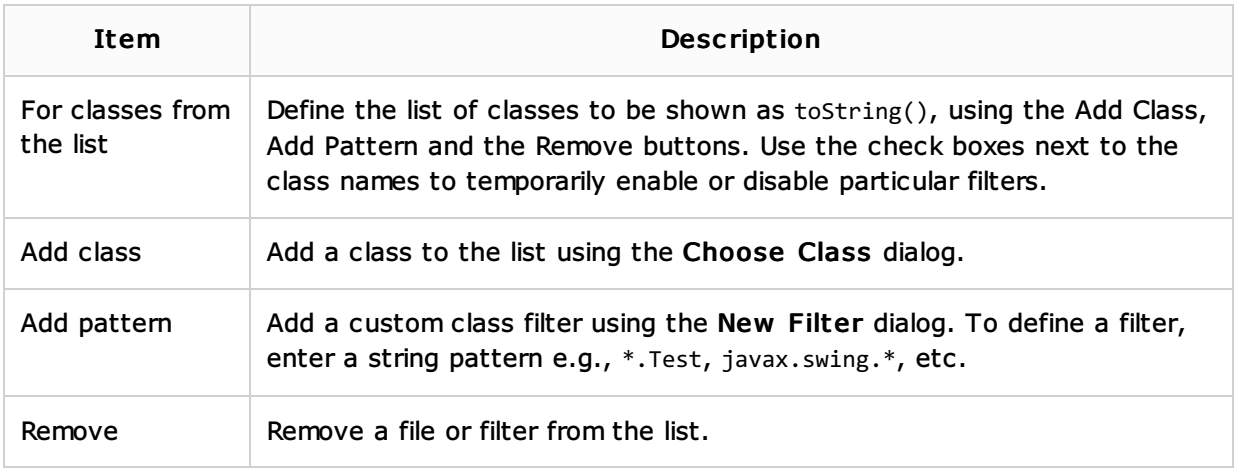

## Data Type Renderers tab

On this tab, you can create and customize rendering schemes for data presentation in the debugger Frame view.

If no rendering scheme is currently defined, start by clicking  $+$ .

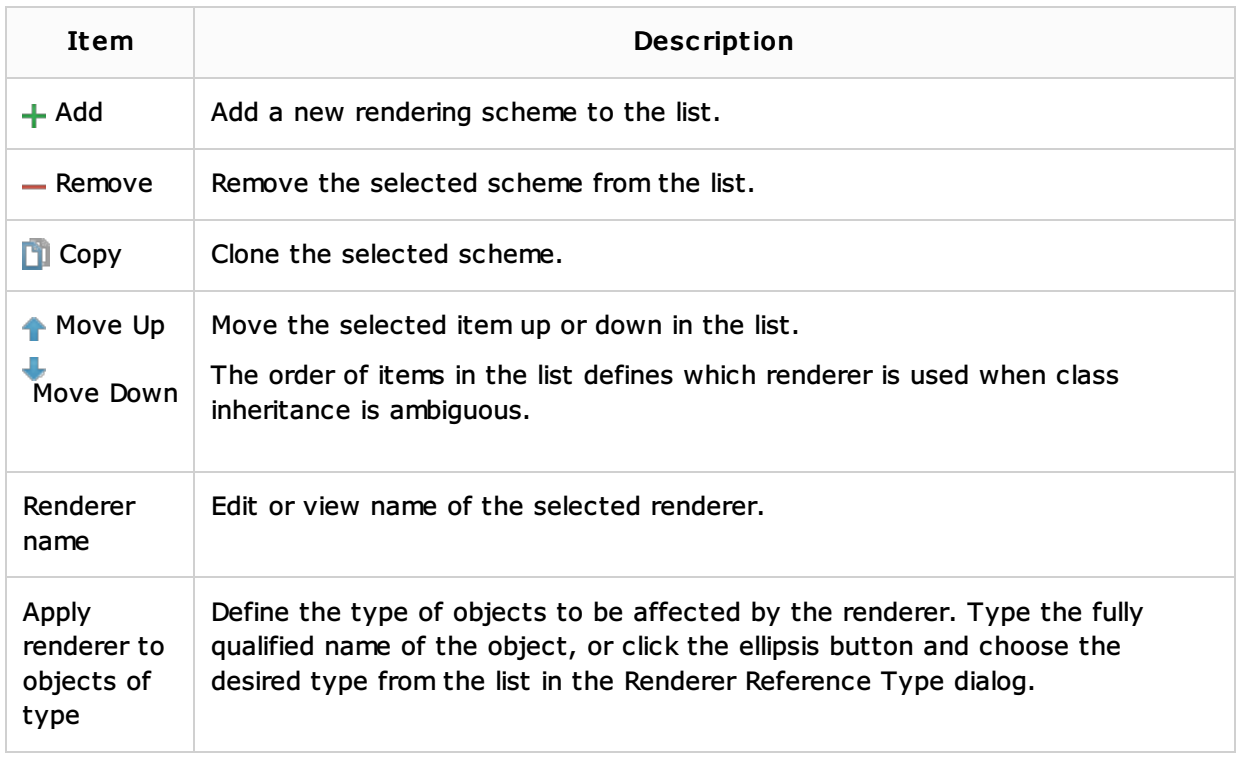

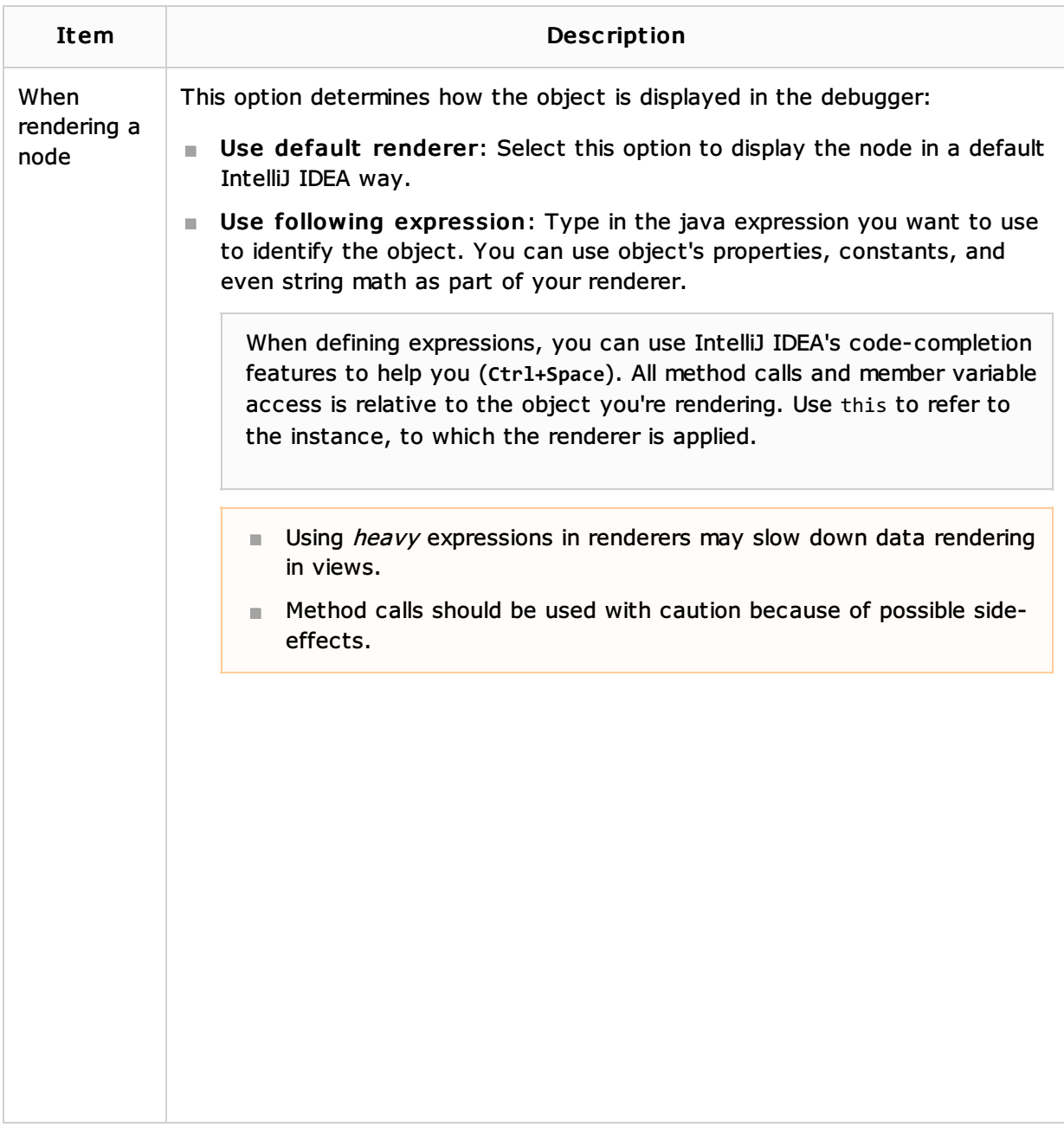

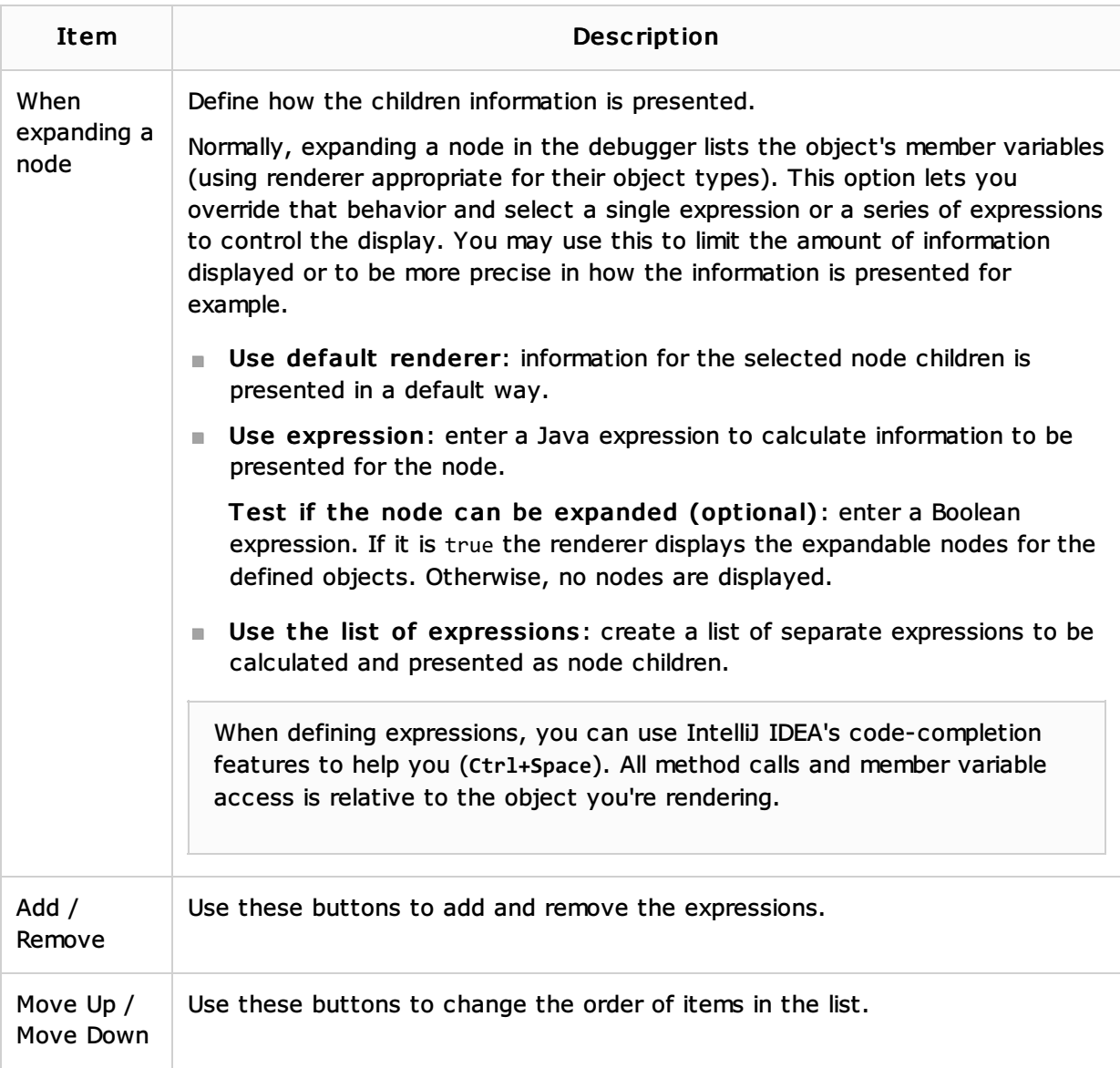

### See Also

### Procedures:

**Customizing Views** 

#### Reference:

**Debugger** 

# Web Resources:

Developer Community